## Charting Has Occurred on Wrong Patient After Finalization

If the entire case is charted on the wrong patient, and the documentation has already been finalized, the nurse will have to:

- 1. Terminate as per the section above.
- 2. Go to the Documents screen and find the textual version of the intraoperative record. Right click and select 'In Error'.

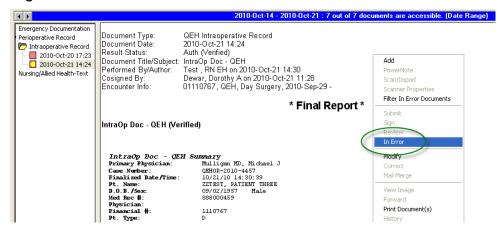

3. You will be prompted to enter a comment. Type your comment and select OK.

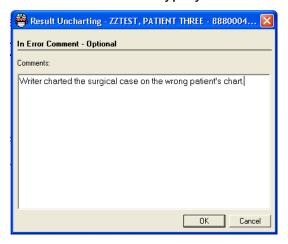